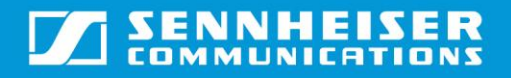

# Sennheiser Updater – Mass Deployment Installation Guide

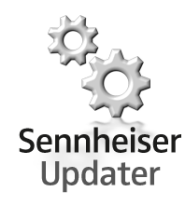

### Installation using Company Deployment Server

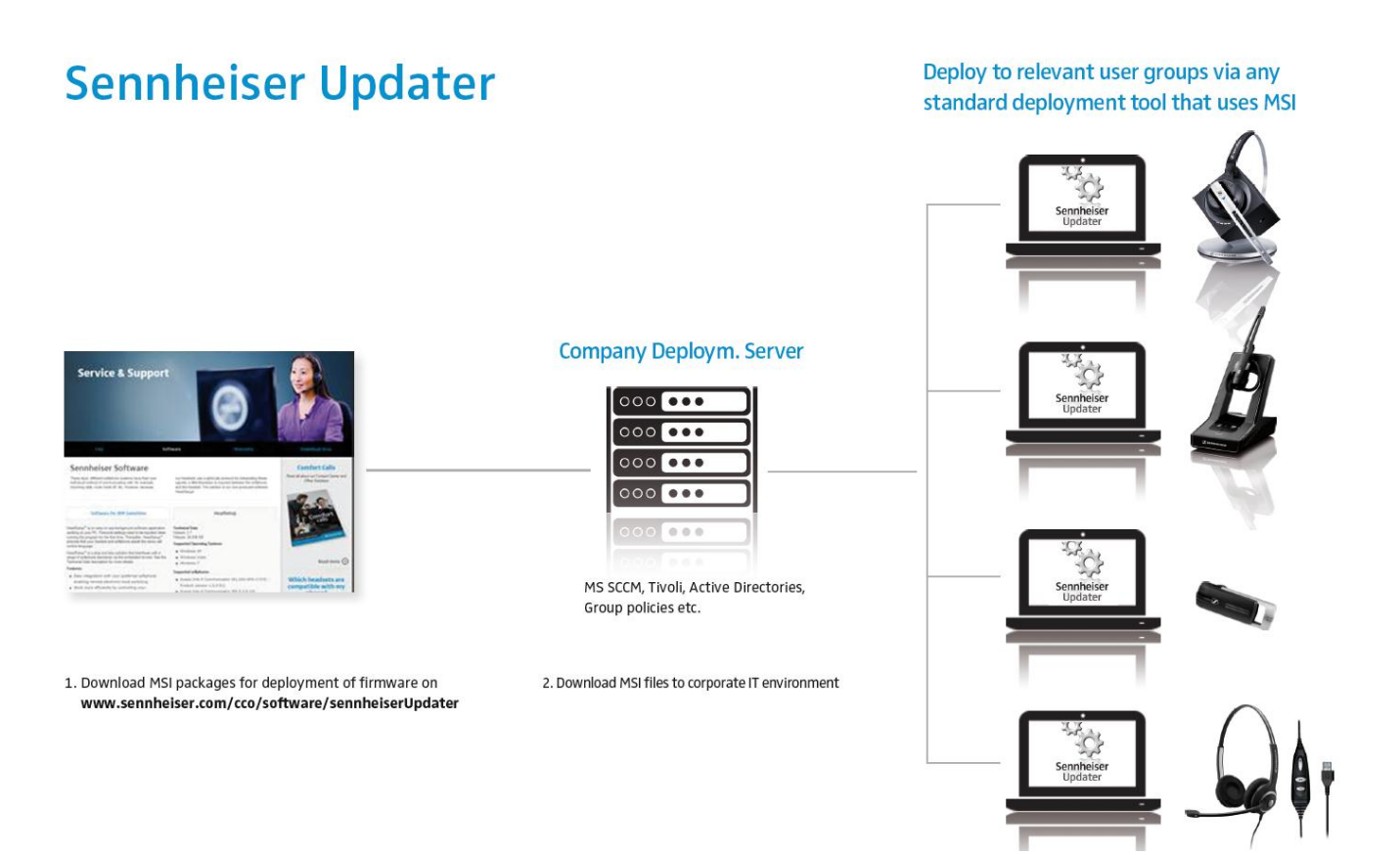

#### 1. Download MSI package for deployment

The MSI package for deployment of firmware is downloaded from the Sennheiser homepage: [www.sennheiser.com/cco/software/sennheiserUpdater](http://www.sennheiser.com/cco/software/sennheiserUpdater)

#### 2. Deploy Sennheiser Updater

The downloaded MSI package is deployed with the preferred language pack.

Each language pack ".mst" file corresponds to a language used for the installation. If not specified, default language for installation is "English".

Below list shows the corresponding ".mst" files for the available languages:

- 1030.mst: For Danish language
- 1031.mst: For German language
- 1033.mst: For English language
- 1034.mst: For Spanish language
- 1036.mst: For French language
- 1040.mst: For Italian language
- 1043.mst: For Dutch language
- 1053.mst: For Swedish language

#### 3. Upgrade of Sennheiser Devices

When the MSI package with the preferred language pack is deployed the Sennheiser Updater will be installed on the end user's PC.

Note: The end user's PC must be restarted before the installed software will run.

The Sennheiser Updater updates the Sennheiser devices to the newest firmware version in a fast and easy way and makes sure that the products are up to date when new software is published by Sennheiser.

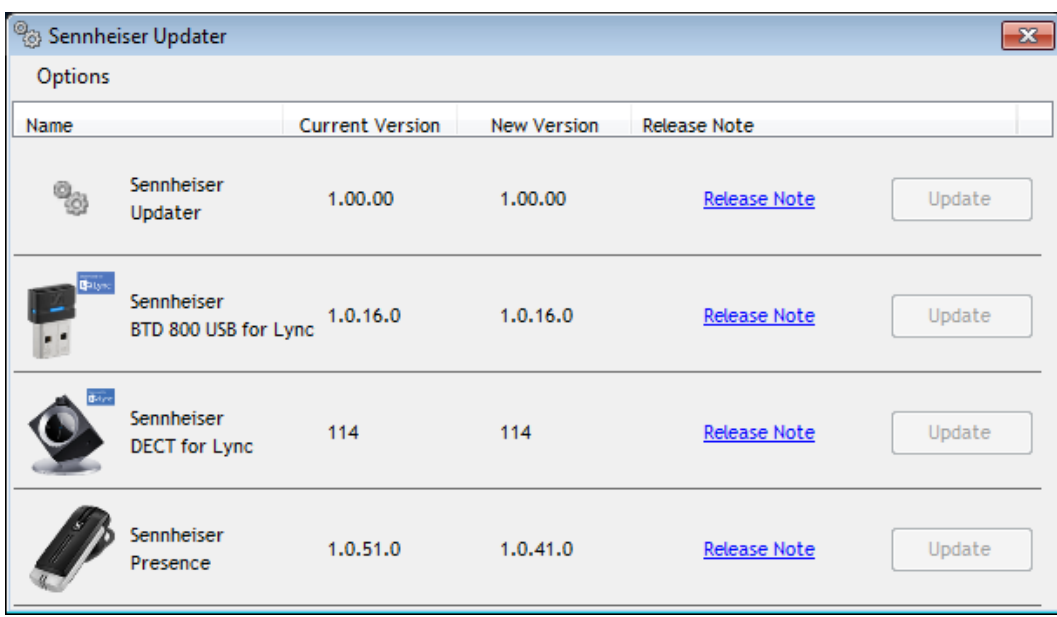

Note: Preconditions may vary from device to device and will include one or more of the following:

- Internet access must be available
- Only one Sennheiser device must be connected to the end user PC
- The Sennheiser headset is placed in the base station (only relevant for wireless headsets with base station).

#### Deployment instructions for the Sennheiser Updater Installation:

Download the installation package ("Sennheiser\_Updater.msi" and \*.mst files) at any local path (eq. C:\MySoftwares\)

The below table describes the command required to be entered for installation:

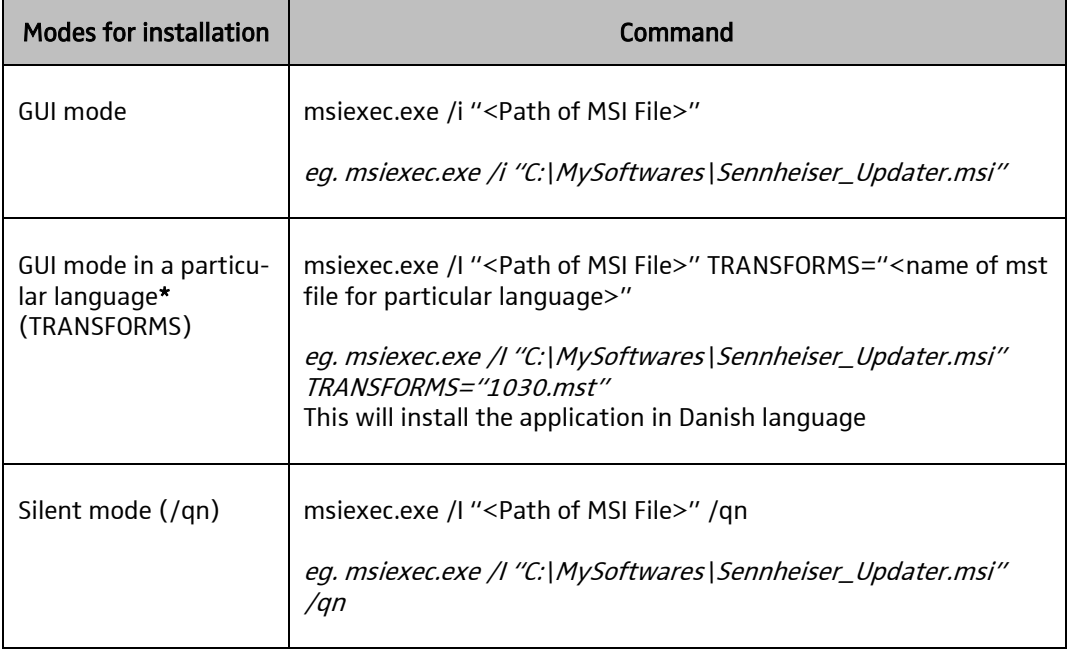

\* Each ".mst" file corresponds to a language used for the installation. If not specified, default language for installation is "English". Below list shows the corresponding ".mst" files for the preferred language:

- 1030.mst: For Danish language
- 1031.mst: For German language
- 1033.mst: For English language
- 1034.mst: For Spanish language
- 1036.mst: For French language
- 1040.mst: For Italian language
- 1043.mst: For Dutch language
- 1053.mst: For Swedish language

## Deployment instructions for the Sennheiser Updater Uninstallation:

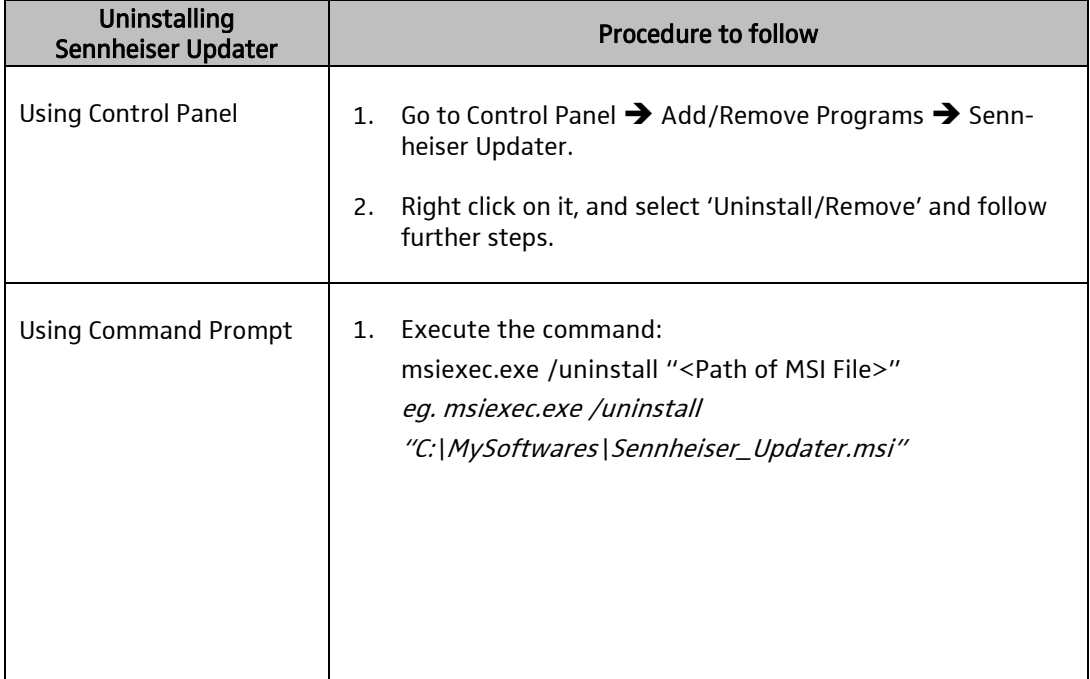